# 株式分析システム 進化論 活用ガイド

### 簡易検索ガイド

(1)「検索」ボタンを押して、「検索対象設定」画面を表示する。

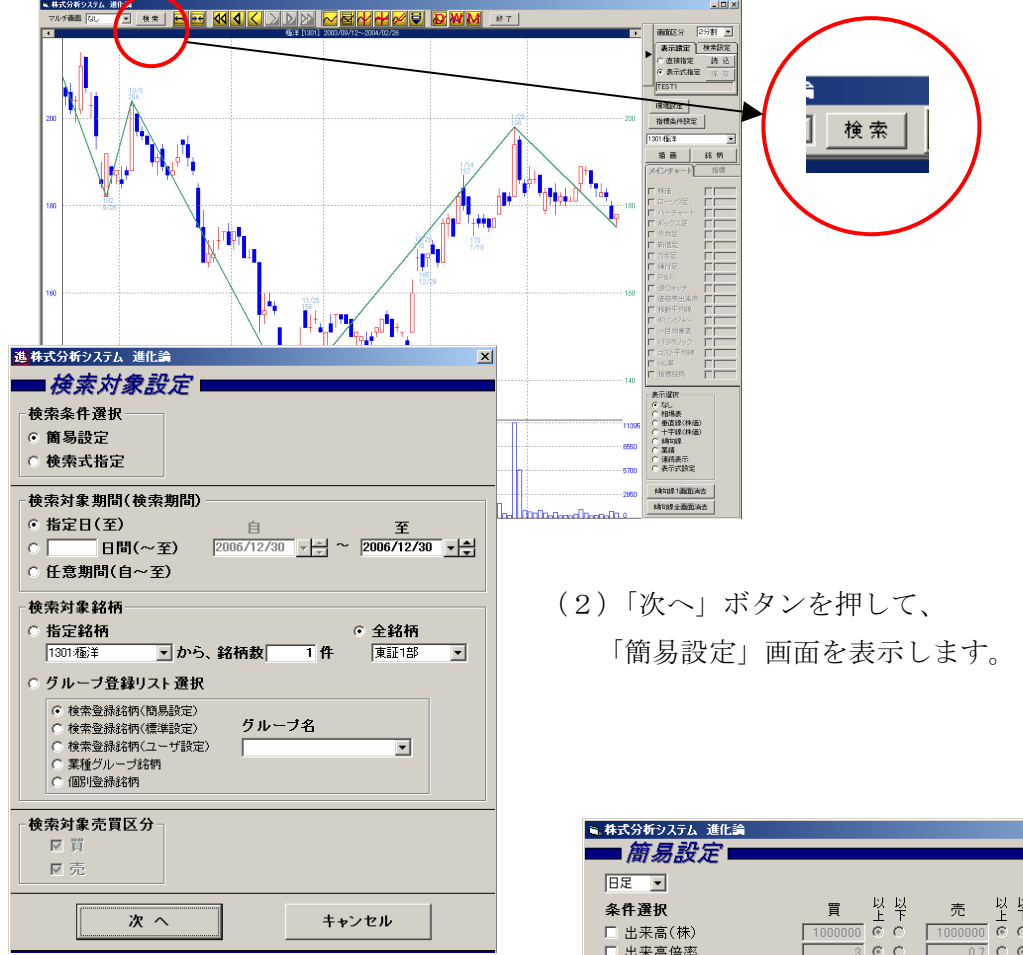

(3)「検索実行」ボタンを押して 簡易検索を実行します。 すぐに「実行中」画面が 表示されて進度状況も 確認できます。

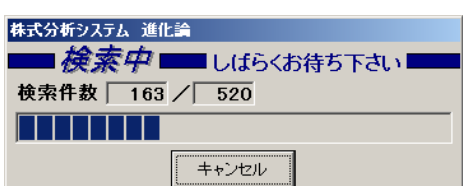

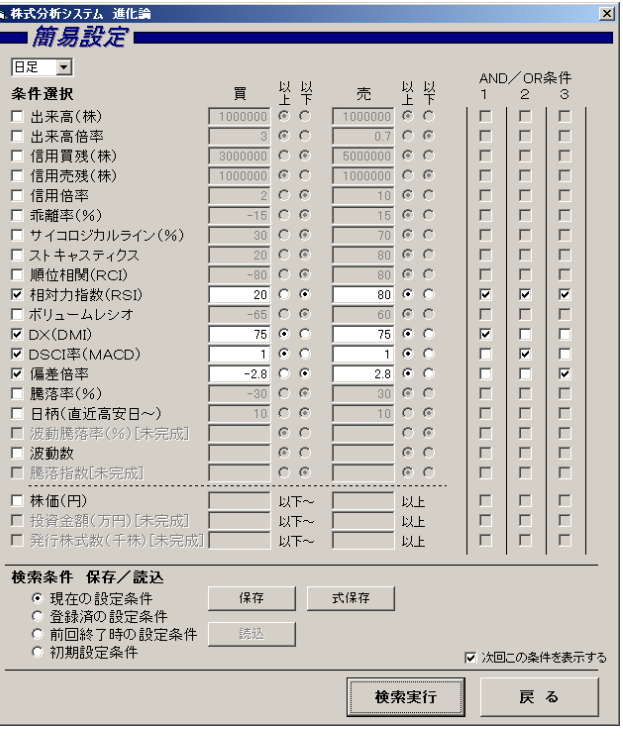

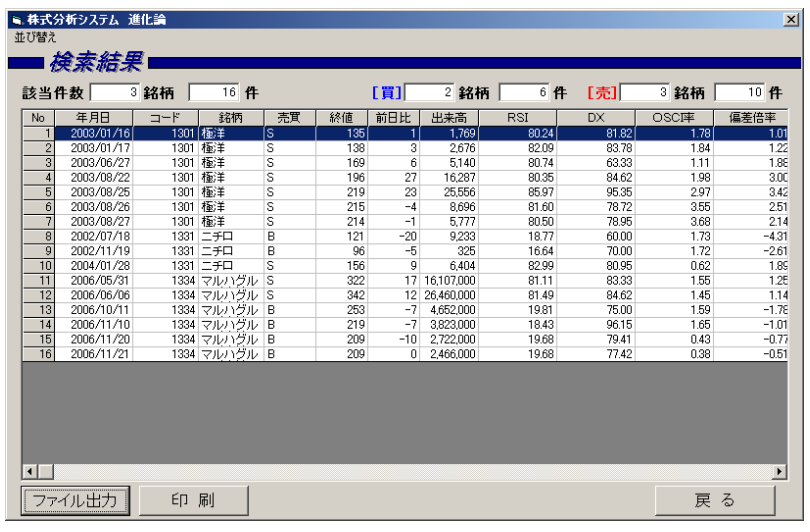

(4)検索が終了すると 「検索結果」画面が 表示されます。

- (5)この画面では、銘柄毎の年月日順にソートされて表示されます。 ソート順は「並び替え」をクリックして表示される各項目の「昇順」「降順」 を選択することで、任意に行う事ができます。
- (6)「ファイル出力」ボタン、「印刷」ボタンを押すことで、任意の場所にファイル 保存したり、一覧表の印刷を行う事ができます。

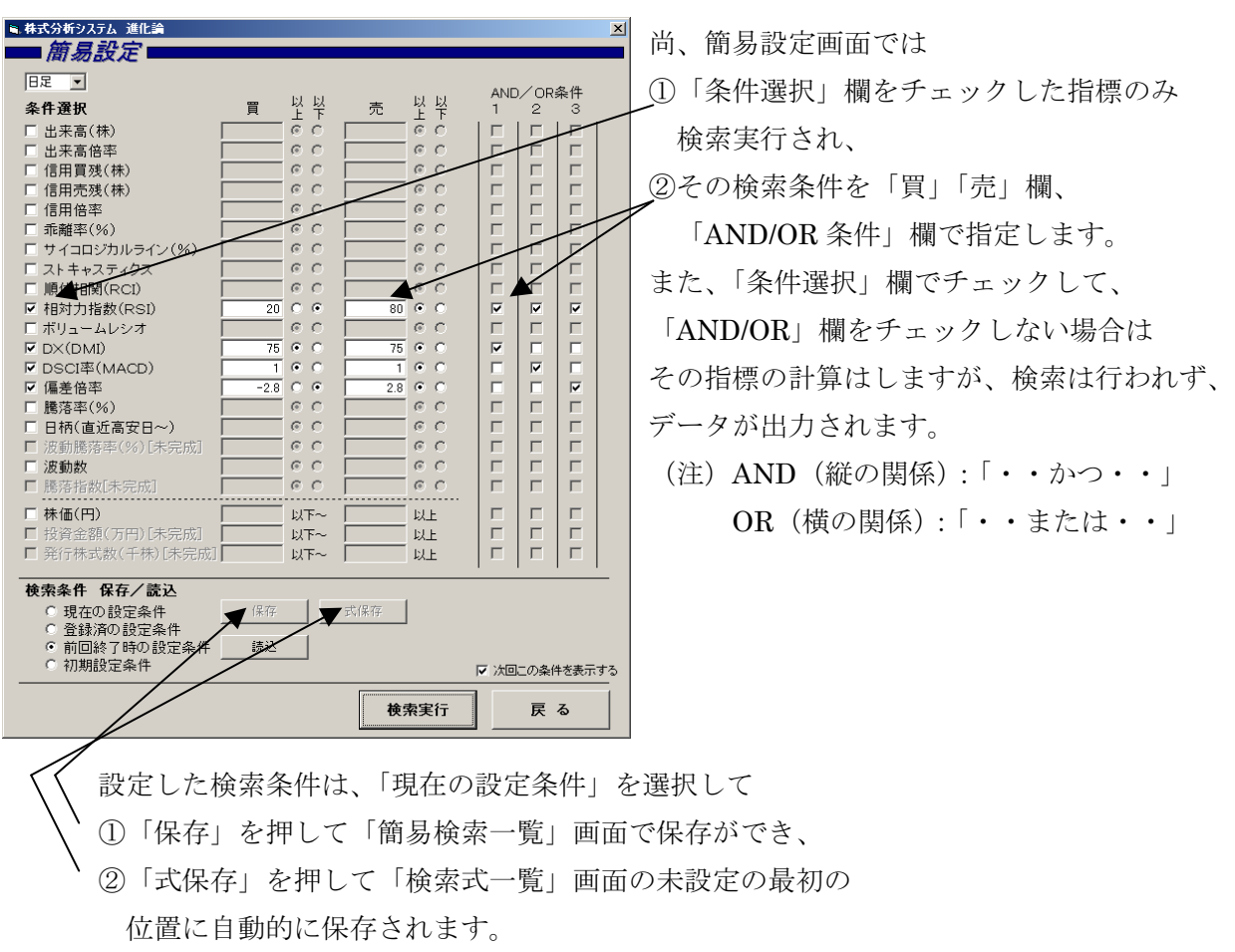

## 検索式ガイド

- (1)「検索」ボタンを押して下さい。
- (2)「検索対象設定」画面で「検索式指定」を選択して、 「対象期間」等を設定してから 「次へ」ボタンを押して下さい。

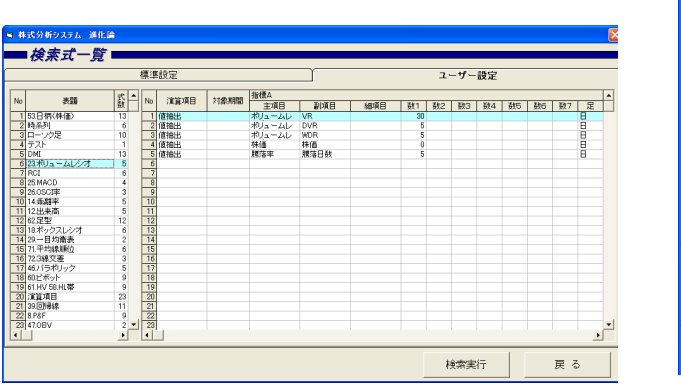

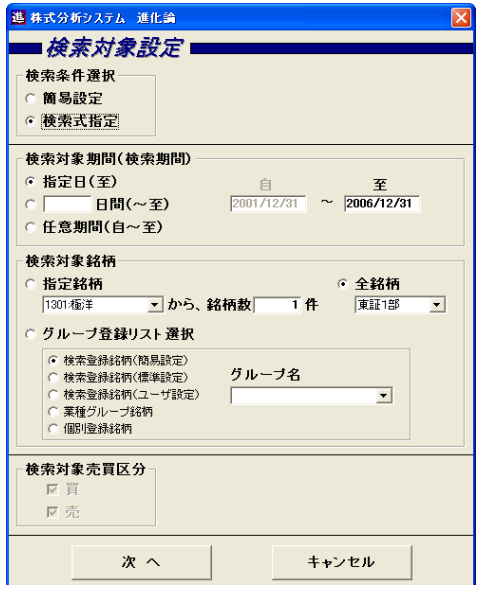

(3)「検索式一覧」画面では、

 ①検索を実行する場合は、実行する表題をクリックし、「検索実行」ボタンを押して下さい。 あとの操作は「簡易検索」の場合と同じです。

 ②検索式を作成する場合は、表題が空白の部分をクリックし、「表題設定」画面を開いて 表題を設定して下さい。

 (4)「検索式一覧」画面の空白行をクリックすると、「検索式設定」画面が表示されますので、 作成する指標、パラメータ、検索値等を設定して下さい。

例えば、左の画面の様に指定すると右の画面の様に設定されます。

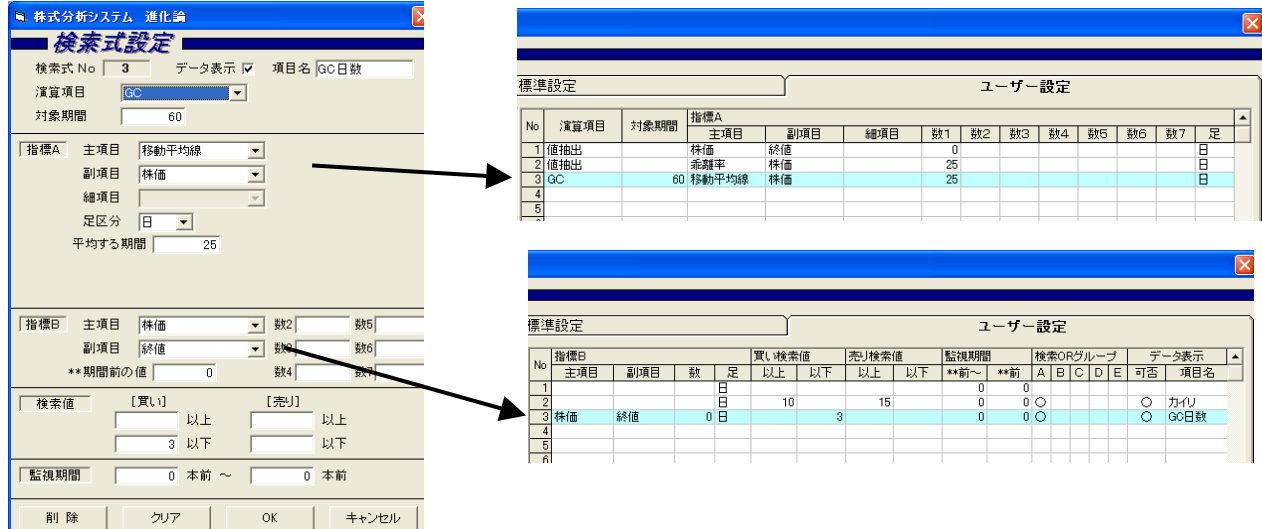

### 表示式ガイド

 (1)「表示式」を選択して「読込」ボタンを押すと 「表示式一覧」画面が表示されます。

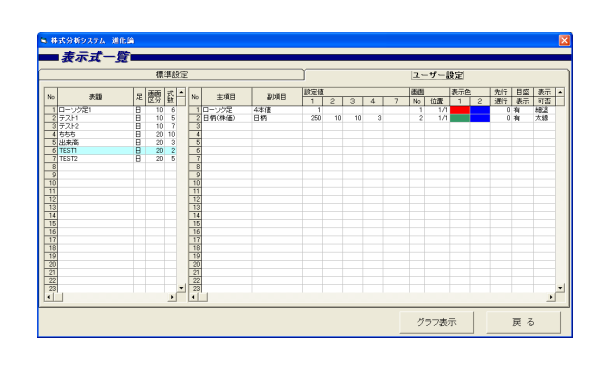

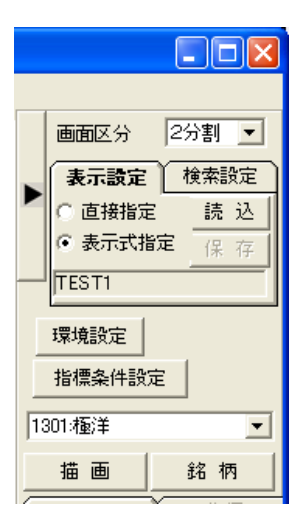

(2)「表示式一覧」画面では、

 ①描画する場合は、実行する表題をクリックし、「グラフ表示」ボタンを押して下さい。 「表示式一覧」画面が閉じて、チャートの描画が行われます。

 ②表示式を作成する場合は、表題が空白の部分をクリックし、「表題設定」画面を開いて 表題を設定して下さい。この時に画面区分(10~60)で分割数(2桁目の数値)を指定 します。

 (3)「表示式一覧」画面の空白行をクリックすると、「表示式設定」画面が表示されますので、 描画する指標、パラメータ、画面 No、画面位置、表示可否/線種、色、目盛表示有無を 設定して下さい。

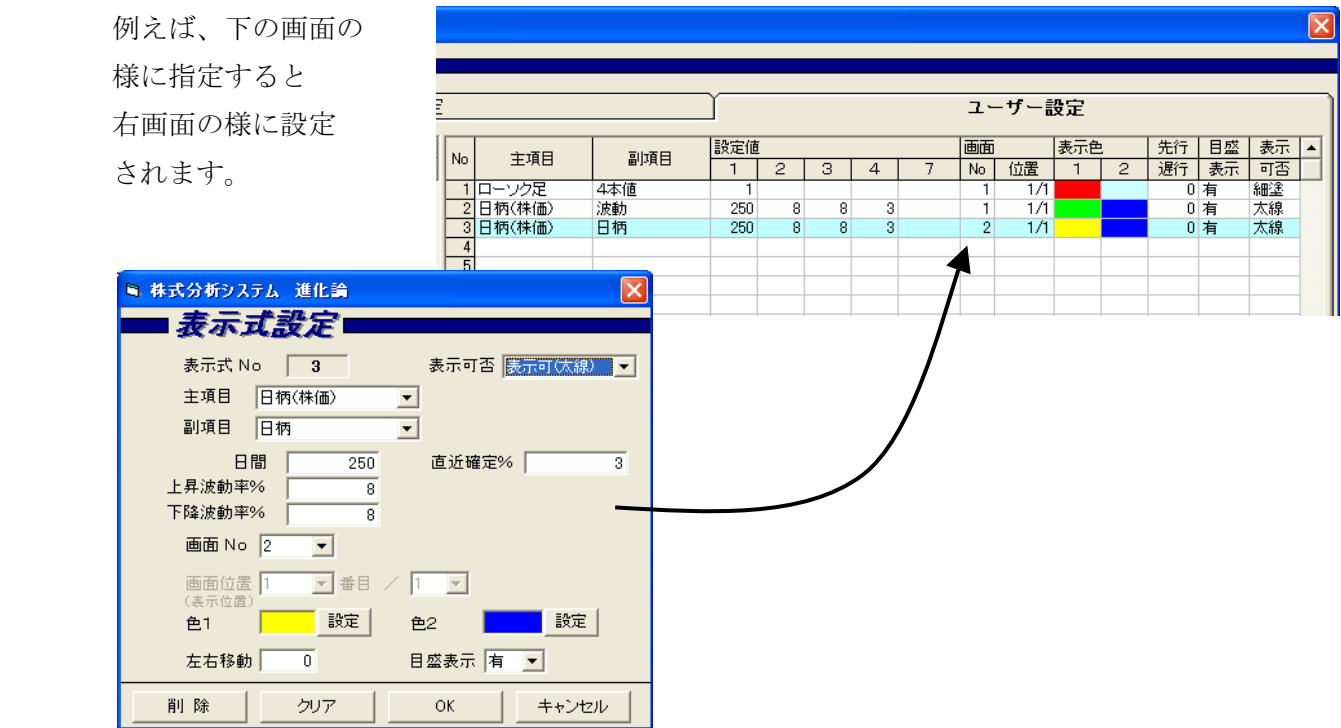

#### 表示直接指定ガイド

 (1)「直接指定」を選択して「読込」または「保存」ボタンを押すと、 「表示直接指定一覧」画面が表示されます。

> 表示直接指定一覧 |作成年月日 |<br>2006/12/31 | 基本表示 |  $\frac{16}{17}$   $\frac{17}{18}$   $\frac{19}{20}$   $\frac{20}{24}$   $\frac{21}{24}$  $\overline{\phantom{a}}$ 読込 キャンセル

- ①「読込」の場合は、「表示直接指定一覧」で選択した表示条件を 読み込んで描画します。
- ②「保存」の場合は、その時点で描画されている指標 (「メインチャート」「指標」タブで選択されている指標) を「表示直接指定一覧」に保存します。
- (2)「メインチャート」「指標」タブの各指標の右に 配置されている枠をクリックすると、 「表示位置設定」画面が表示され、 画面 No、画面位置を指定する事で、任意の 位置と大きさで描画する事ができます。

#### 画面ガイド

- (1)マルチ画面
	- ・画面全体を、1画面、横長・縦長2画面、横長・縦長3画面、4画面、横長・縦長6画面 に分けた画面を選択できます。
- (2)画面区分
	- ・選択している画面についての分割数が選択できます。 (注)マルチ画面の各画面毎に指定できます。
- (3)表示設定
	- ・「直接指定」「表示式指定」を選択し、表示条件を読み込んでの描画や、条件の保存や、 表示式の作成ができます。
- (4)検索設定

・画面上に表示する売買マークの条件を、「簡易条件」「検索式条件」の中から選択できます。

- (5)環境設定、指標条件設定ボタン
	- ・動作環境の設定、指標パラメータの標準値を設定します。

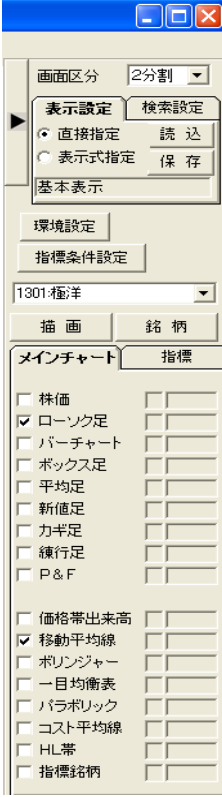

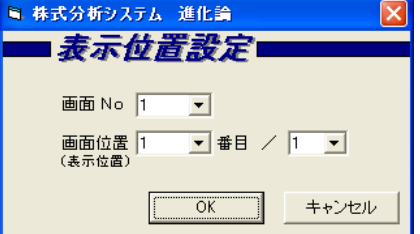

(6)描画、銘柄ボタン

・チャートの描画、銘柄リストの組み替え等を行います。

(7)メインチャート、指標のタブ

・直接指定で描画する指標を選択します。

(8)表示選択

・相場表、垂直線、十字線、傾向線(トレンドライン)を選択できます。

(9)検索ボタン

 ・検索(銘柄抽出)条件として、簡易設定か検索式設定かを選択して実行したり、 検索式を作成する事ができます。

(10)各種アイコン

・画面の伸縮、横移動、日足/週足/月足切替え等を行います。

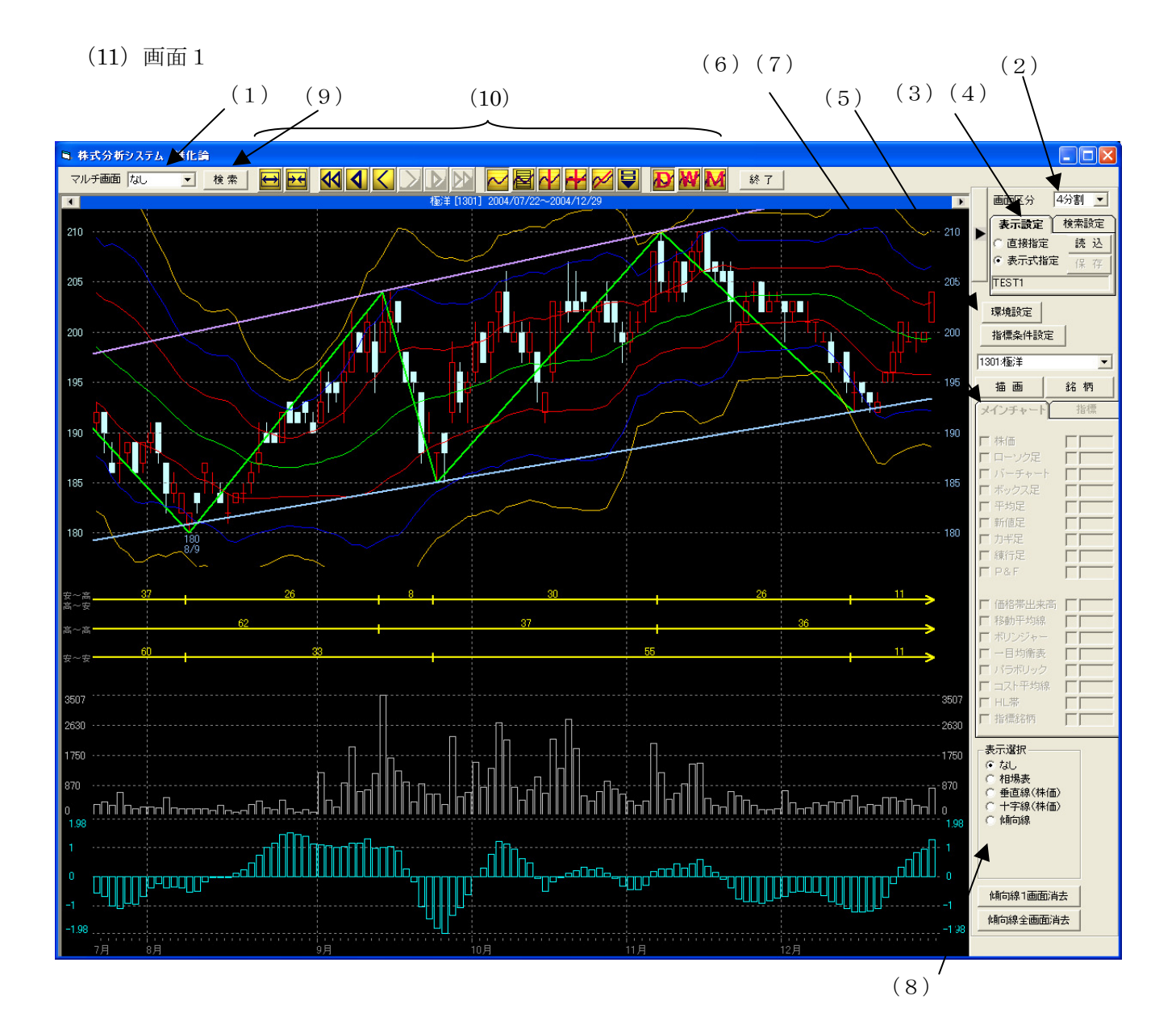

#### (12)画面2

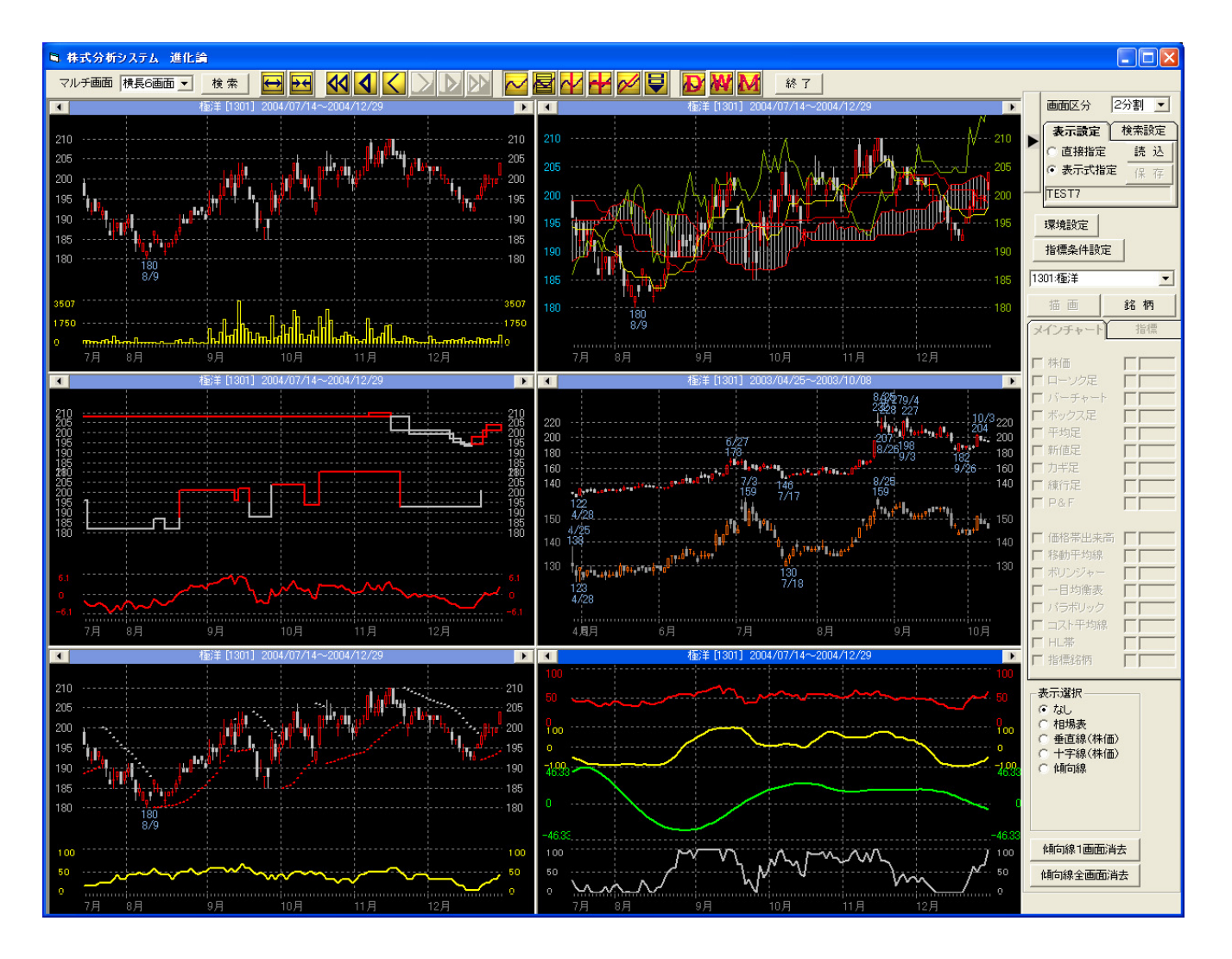